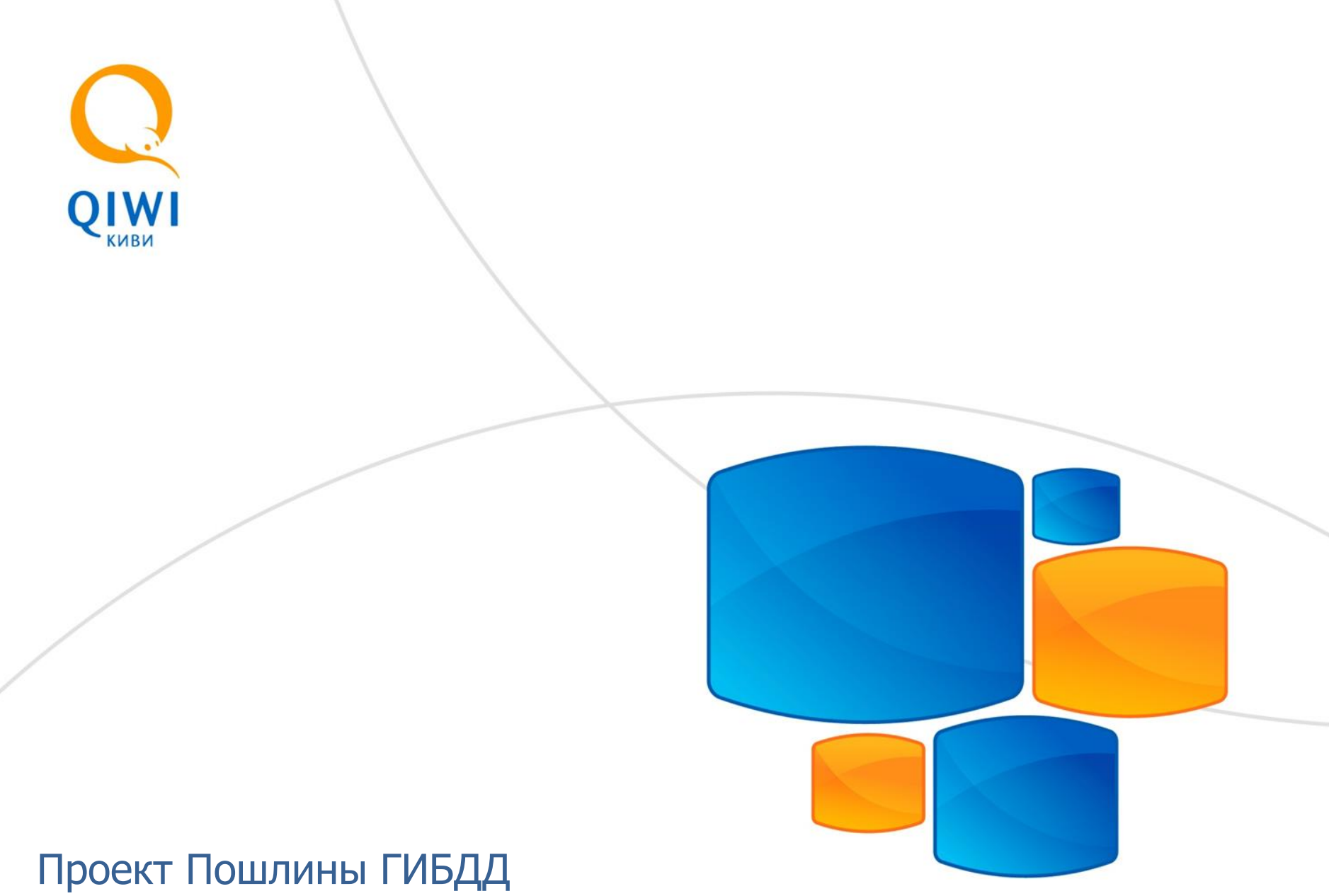

# Пошлины ГИБДД в терминалах QIWI

# **В декабре 2011 года запущен проект QIWI - «Пошлины ГИБДД»**

Проект включает в себя оплату государственных пошлин за проведение юридически значимых действий на территории всей России по категориям:

- Получение водительского удостоверения
- Регистрационные действия с транспортными средствами

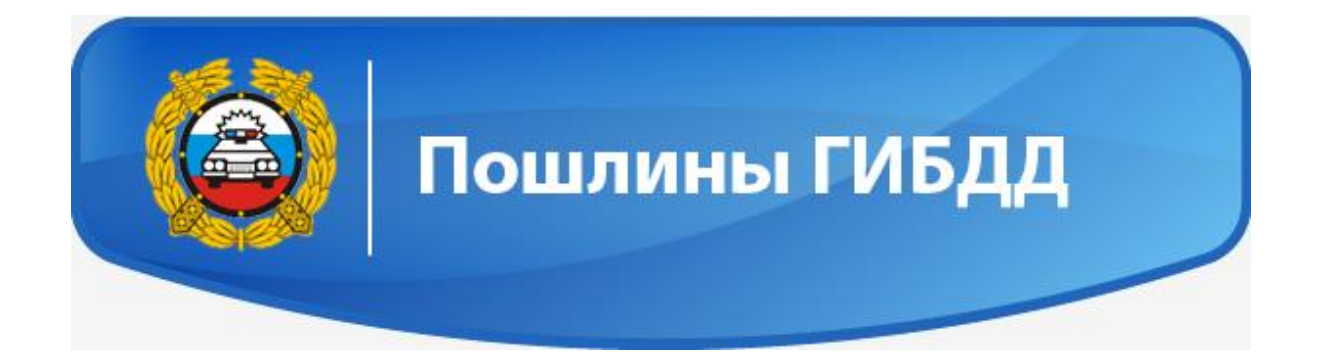

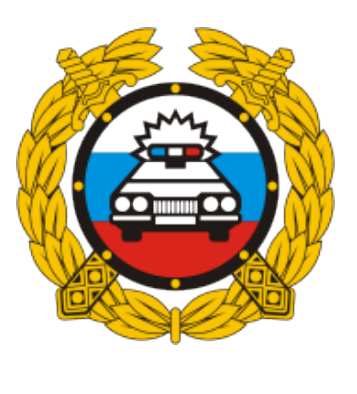

Прием платежей

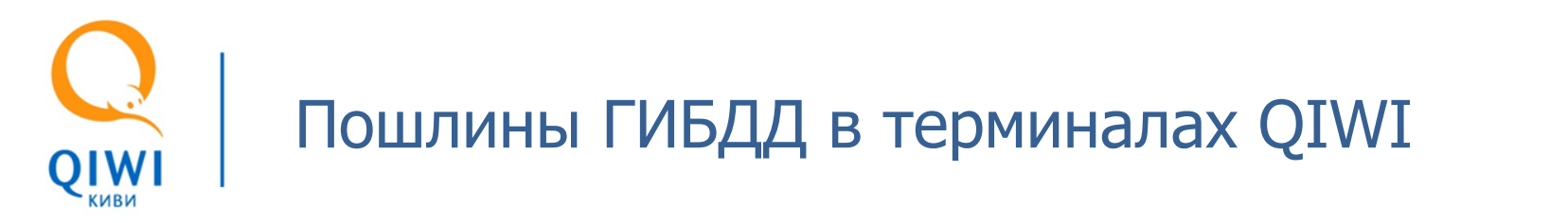

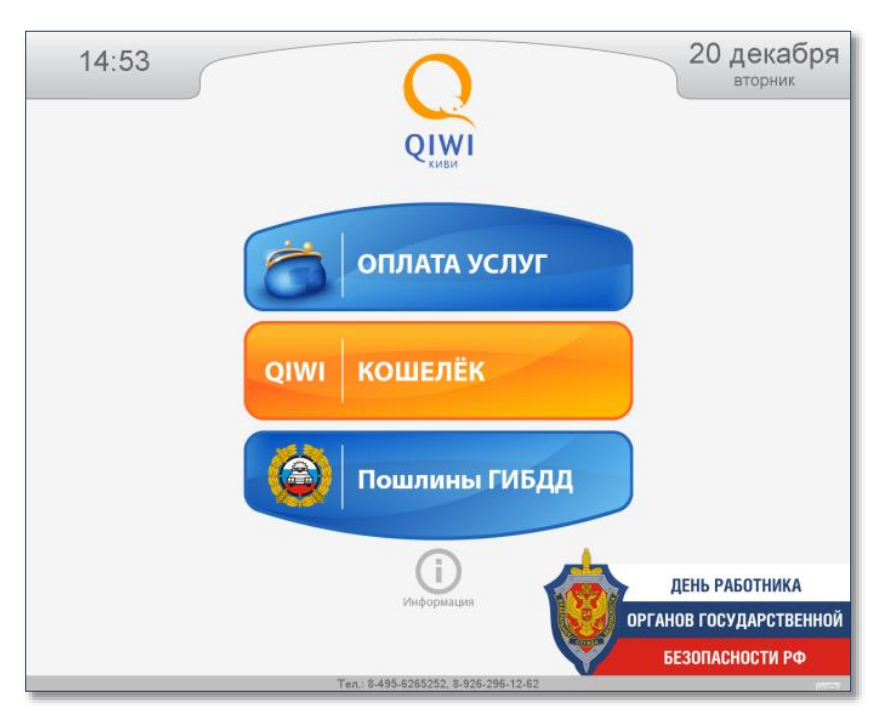

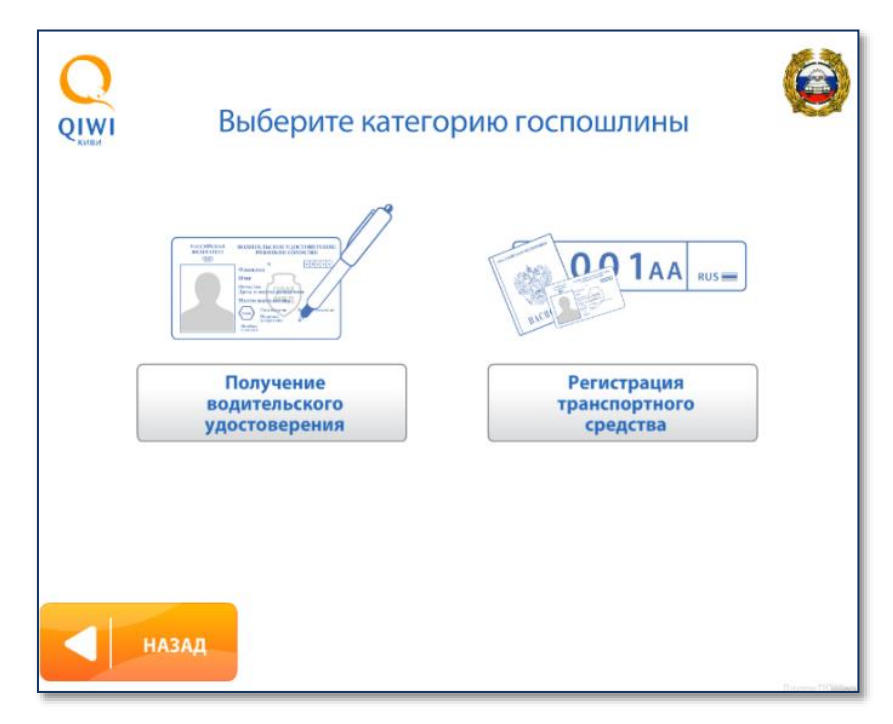

**Кнопка «Пошлины ГИБДД» выводится 3-й кнопкой на главном экране терминала**

**Выбор категории госпошлины: «Получение водительского удостоверения» или «Регистрация транспортного средства»**

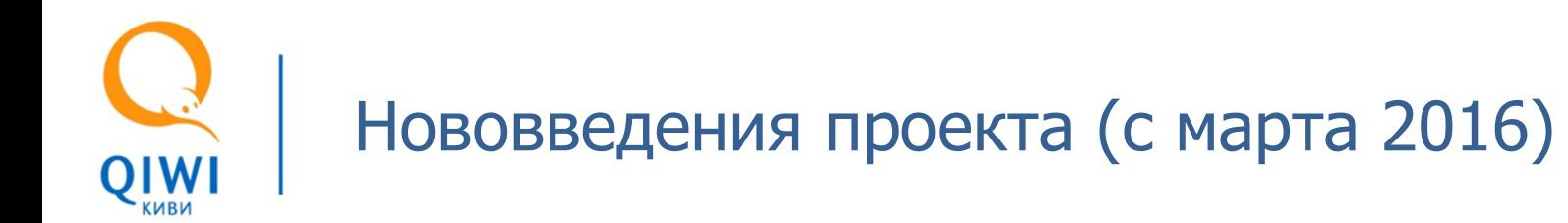

# **В Марте 2016 произошло обновление Ролика Пошлины ГИБДД:**

- 1. Дополнительно появились 13 новых кнопок.
- 2. Появилась возможность установки дополнительной «Внешней комиссии»

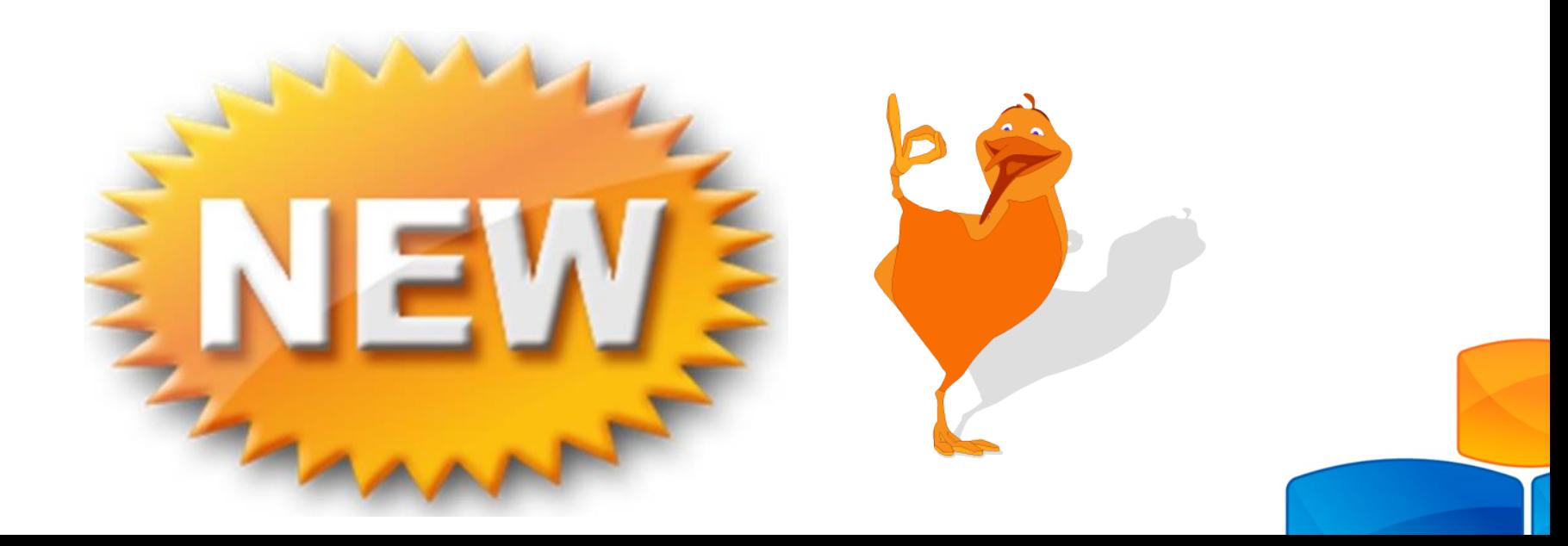

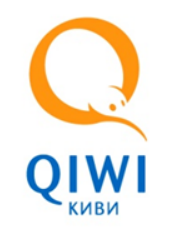

# Нововведения проекта (с марта 2016) Новые кнопки, экономика.

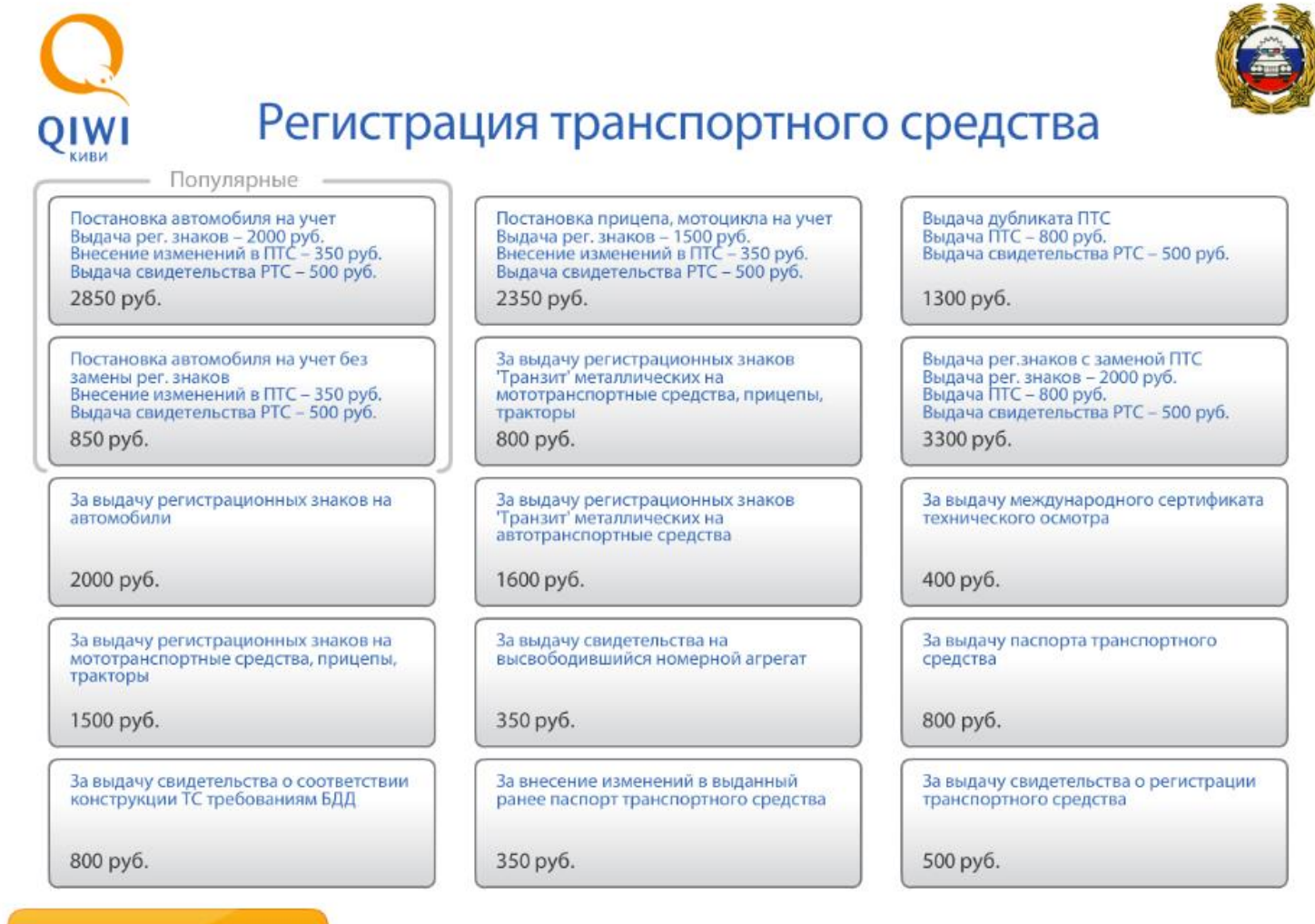

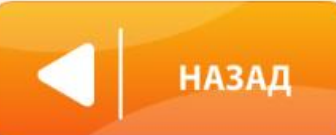

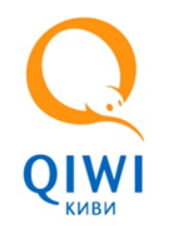

Нововведения проекта (с марта 2016) Новые кнопки, экономика.

**Постановка на учет: стоимость услуги 2000 рублей, с плательщика взимается 60 руб.+ комиссия устанавливаемая агентом, комиссия Агента: 36 руб. (все с НДС) + внешняя комиссия устанавливаемая агентом**

**Снятие с учета: стоимость услуги 300 рублей, с плательщика взимается 30 руб. .+ комиссия устанавливаемая агентом, комиссия Агента: 18 руб. (все с НДС)+ внешняя комиссия устанавливаемая агентом**

**Плательщики могут использовать и старые и новые кнопки для оплаты!**

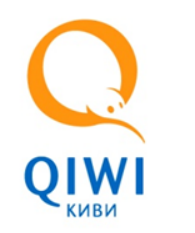

# Установка «внешней комиссии»

**В целях увеличения заработка агента и увеличения конкурентоспособности, в январе 2013 года была реализована возможность Агентам устанавливать дополнительную «внешнюю комиссию» по провайдеру «Пошлины ГИБДД».**

Что бы установить комиссию необходимо:

- 1. Создать шаблон и профиль комиссии для провайдера Пошлины ГИБДД (id 5781) на сайте agent.qiwi.com (для обнуления внешней комиссии, нужно обязательно создать нулевой шаблон и применить его)
- 2. При создании шаблона рекомендуется придерживаться фиксированной суммы комиссии, кратной 10 руб. Это позволит избежать не ровных сумм и сумм c копейками, смущающих плательщиков. (см. пример)
- 3. Применить данный шаблон для каждого терминала.

# Нововведения проекта (с января 2013) Установка «внешней комиссии». Пример профиля.

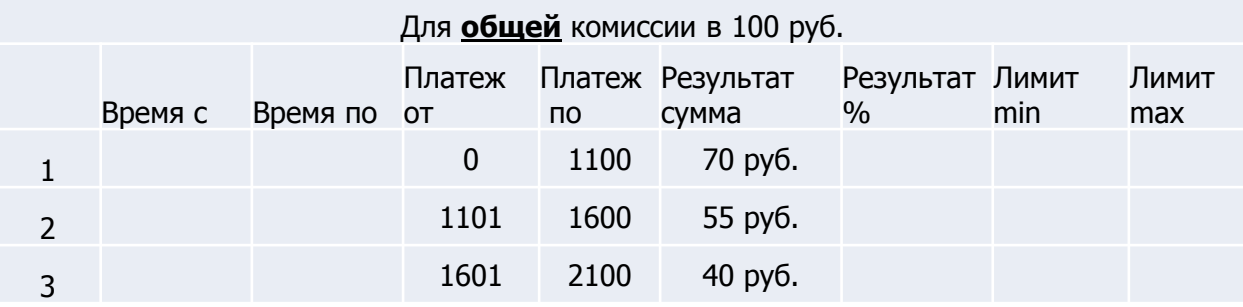

«Верхняя комиссия» агента составит: для пошлин с 100 по 1000 руб.- 70 руб. для пошлин в 1500 руб.- 55 руб. для пошлин в 2060 руб.- 40 руб.

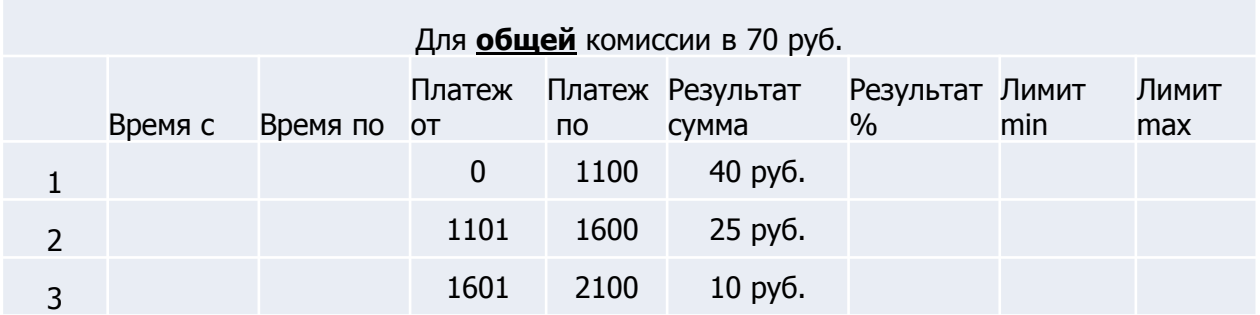

«Верхняя комиссия» агента составит: для пошлин с 100 по 1000 руб.- 40 руб. для пошлин в 1500 руб.- 25 руб. для пошлин в 2060 руб.- 10 руб.

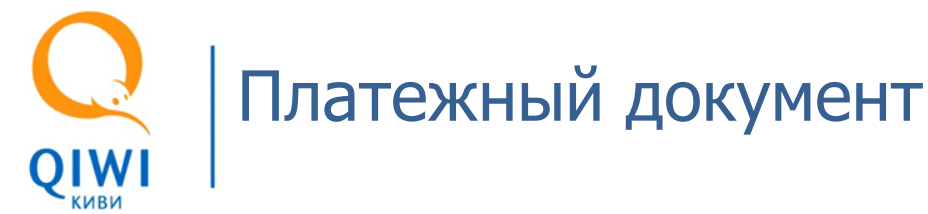

## **Официальный платежный документ**  подтверждающий совершение операции состоит из 2 частей:

Платежный агент: ЗАО «е-порт» ИНН: 7701261099 Адрес: г. Москва, ул. Ленина д.1 Телефон: 8 800 333 00 59

Терминал: 8911823 Квитанция: 1045 Адрес: г. Москва, Варшавское ш. 125, 18А Дата: 14.03.2011 11:32:11

Поставщик: ООО «Мобильный Кошелек» Другие услуги Контактный номер: 8 800 333 00 59 Принято: 1600 руб. Зачислено: 1600 руб. Комиссия: 0 руб.

«КИВИ Банк» (ЗАО) ИНН 3123011520 БИК 044585416 K/c 30101810200000000416 Лицензия No. 2241

Вид операции: 007 Номер ПКП: 89118233499779855 Услуга: организация и осуществление Принято: 1530 руб. Комиссия: 30 руб.

### Расчетов с использованием предоплаченной карты

Терминал: 8911823 Код операции: 1927857487 Дата: 14.03.2011 11:32:11

ИНН 3123011520 БИК 044585416 K/c 30101810200000000416

КВИТАНЦИЯ: «КИВИ Банк» (ЗАО)

Плательщик: Иванов Иван Иванович Адрес: Московская обл., с. Иваново, ул. Строителей, д.5, кв. 7

Получатель: УФК по Калужской области (ОВД по Сухиничскому р-ну) ИНН: 4017001264 КПП: 401701001 OKATO: 29236501000 KEK: 18810807140011000110 Банк получателя: ГРКЦ ГУ Банка РОССИИ по Калужской области БИК: 042908001 p/c 4010181050000001000

Вид платежа: За выдачу регистрационных знаков на автомобили Сумма: 1500 руб.

Подпись плательщика: Телефон тех. поддержки: 8 800 333 00 59

Номер телефона/счета: 2;9265877484;8911823 Код операции: 1927857487

Сохраняйте чек до зачисления денег на Ваш Лицевой счет. Спасибо! Справочная служба QIWI: 8 495 626 52 52

## **1. Пополнение QIWI Кошелька 2. Платеж поставщику услуг от лица QIWI Банка**

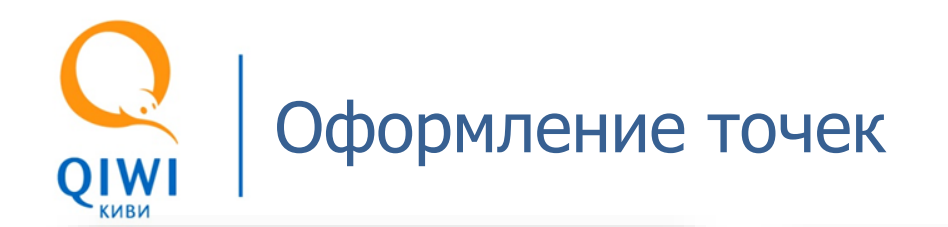

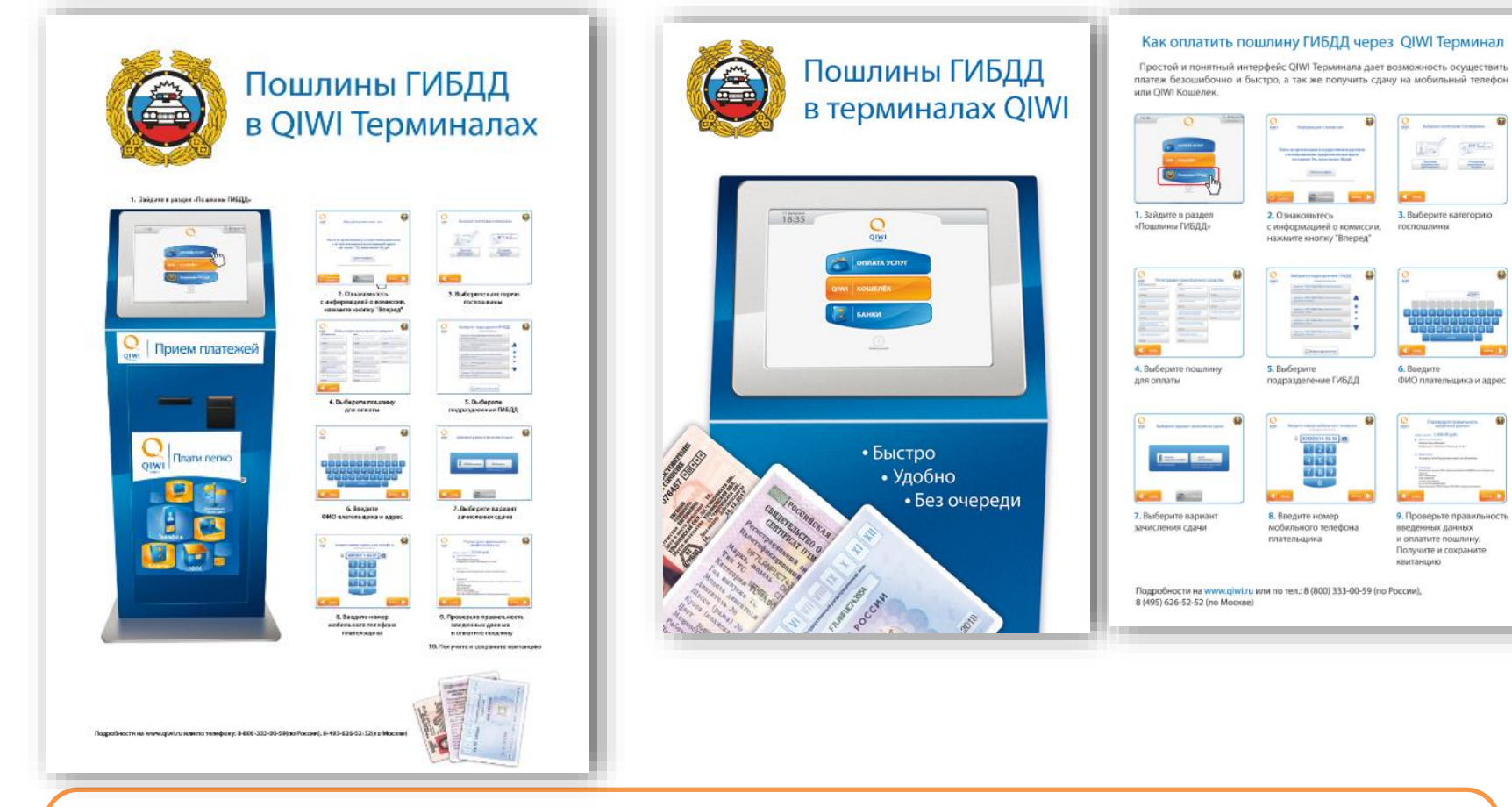

 $m = 1$ 

i. **Service State** 

госпошлины

6. Beenutre

ФИО плательщика и адрес

9. Проверьте правильность

введенных данных

квитанцию

и оплатите пошлину. Получите и сохраните

3. Выберите категорию

**Для привлечения абонентов к вашему терминалу, QIWI были разработаны тематические плакаты и листовки. Материалы в форматах А5, А3 и А2 для печати находятся в открытом доступе по ссылке: <https://w.qiwi.com/business/agents/decoration.action>**

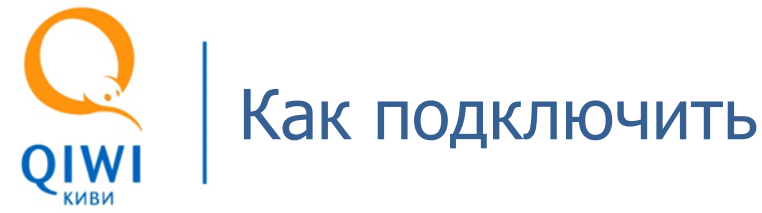

## Для начала работы необходимо:

- Провести переговоры сотрудниками ГИБДД на предмет договоренности о принятии чеков с терминалов QIWI.
- Получив положительный ответ, прислать вашему курирующему менеджеру заявку с названием и id головного агента (для прямых агентов) или id суба (для субагентской сети), id терминала и его адрес.
- Дождаться от курирующего менеджера ответа о включении.
- Обновить терминал до появления 3-й кнопки
- Установить или обнулить внешнюю комиссию на провайдера

**Все вопросы по проекту можно задать вашему курирующему менеджеру.**